# **Описание изменений конфигурации в плановом пакете обновления № 550**

## **Оглавление**

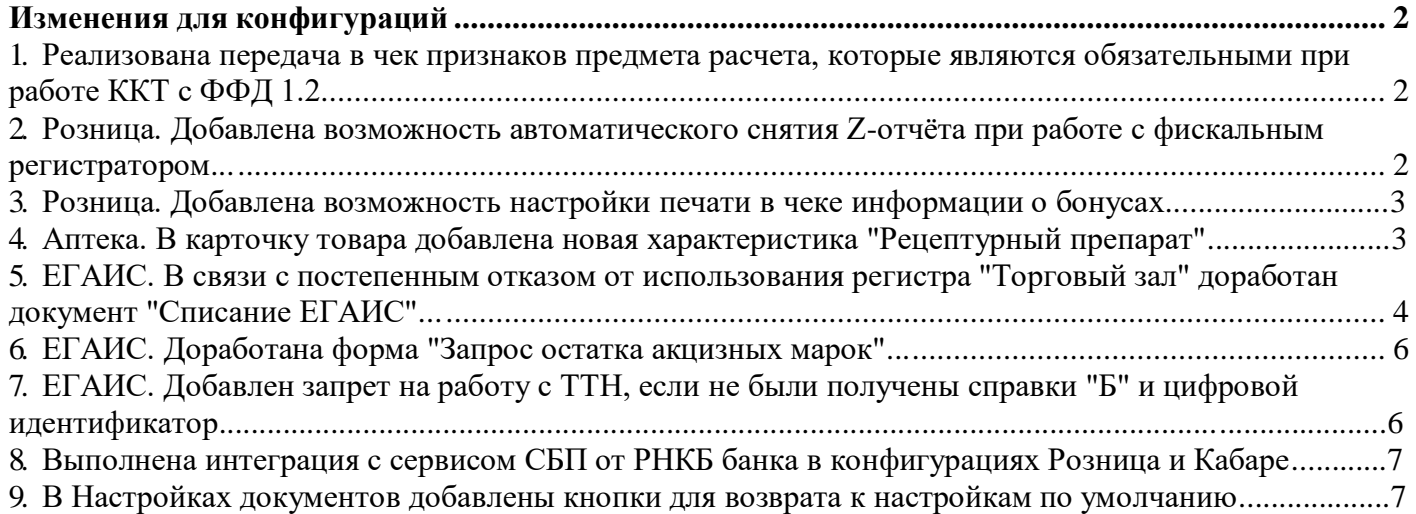

## **Изменения для конфигураций**

#### **1. Реализована передача в чек признаков предмета расчета**

<span id="page-1-0"></span>Реализована передача в чек признаков предмета расчета, которые являются обязательными при работе ККТ с ФФД 1.2, а именно:

 $\checkmark$  Подакцизный товар (excise) – для реализуемого подакцизного товара, за исключением товара, подлежащего маркировке средствами идентификации

 $\checkmark$  ATM (exciseWithMarking) – для реализуемого подакцизного товара, подлежащего маркировке средством идентификации, имеющем код маркировки

 $\checkmark$  ATHM (exciseWithoutMarking) – для реализуемого подакцизного товара, подлежащего маркировке средством идентификации, не имеющего кода маркировки

 $\checkmark$  TM (commodityWithMarking) – для реализуемого товара, подлежащего маркировке средством идентификации, имеющего код маркировки, за исключением подакцизного товара

 $\checkmark$  THM (commodityWithoutMarking) – для реализуемого товара, подлежащего маркировке средством идентификации, не имеющего кода маркировки, за исключением подакцизного товара

### **2. Розница. Добавлена возможность автоматического снятия Z-отчёта при работе с фискальным регистратором**

Добавлена возможность автоматического снятия Z-отчёта при работе с фискальным регистратором, с указанием времени снятия (см. Настройки системы/Рабочее место кассира/Настройки Z-отчета):

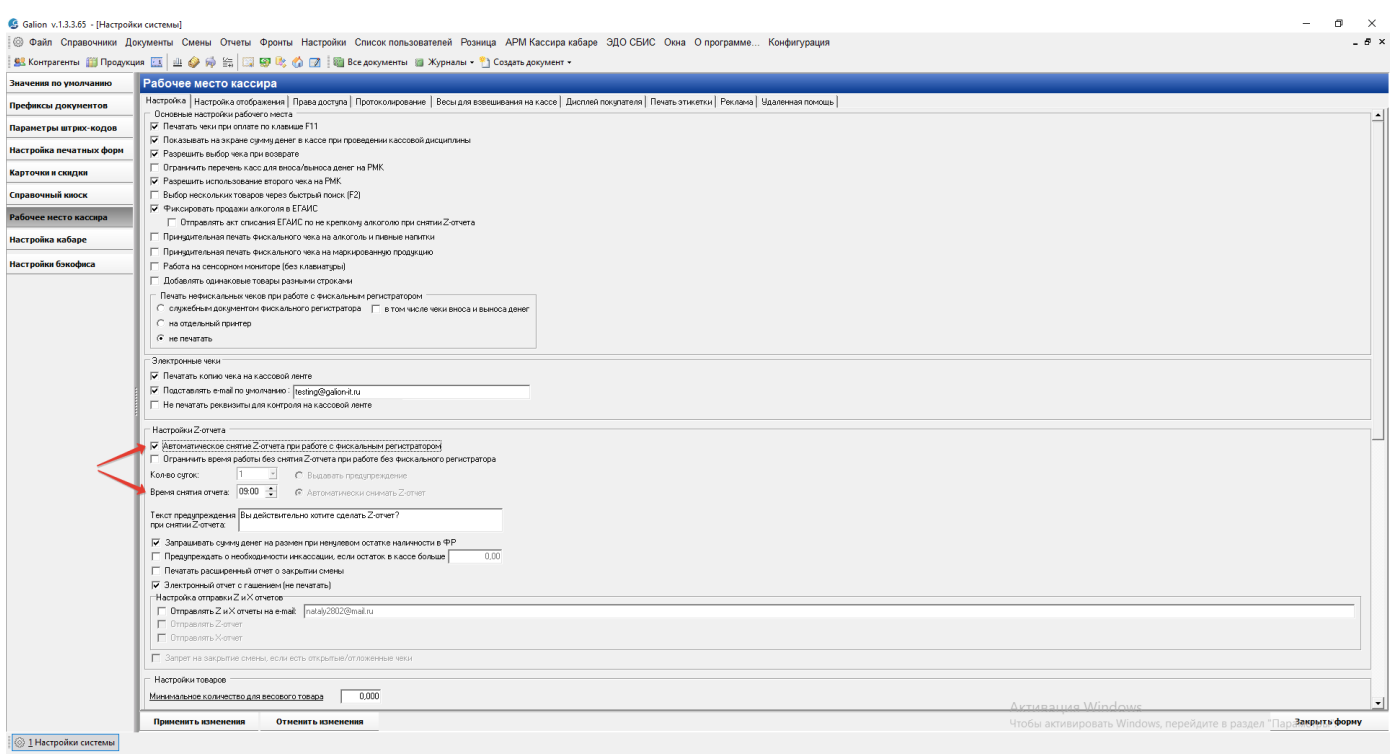

## **3. Розница. Добавлена возможность настройки печати в чеке информации о бонусах**

В **«**Настройках системы/Настройка печатных форм» на вкладке «Чеки» теперь можно детально настроить печать в чеках информации об использовании бонусов:

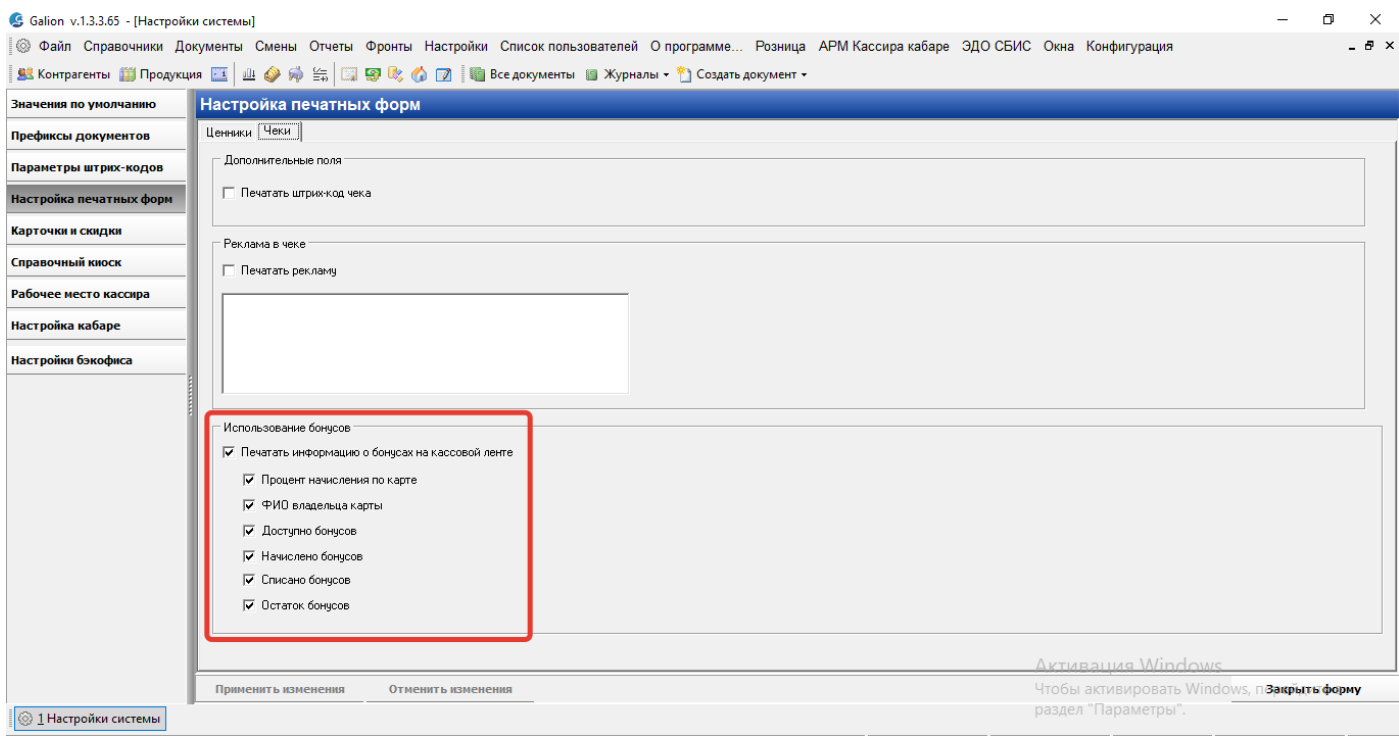

### **4. Аптека. В карточку товара добавлена новая характеристика "Рецептурный препарат"**

В связи с запретом продажи рецептурных препаратов без рецепта, доработан справочник «Продукции»:

1) добавлена новая характеристика товара "Рецептурный препарат":

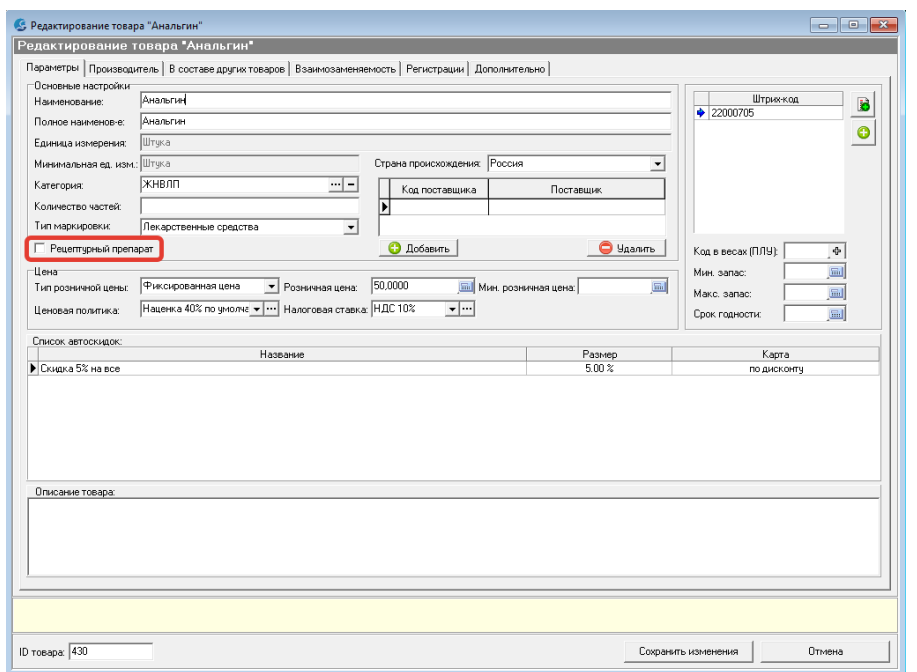

#### 2) добавлена команда меню для группового изменения этой характеристики:

• Galion v.1.3.3.65 - [Справочник "Продукция"]

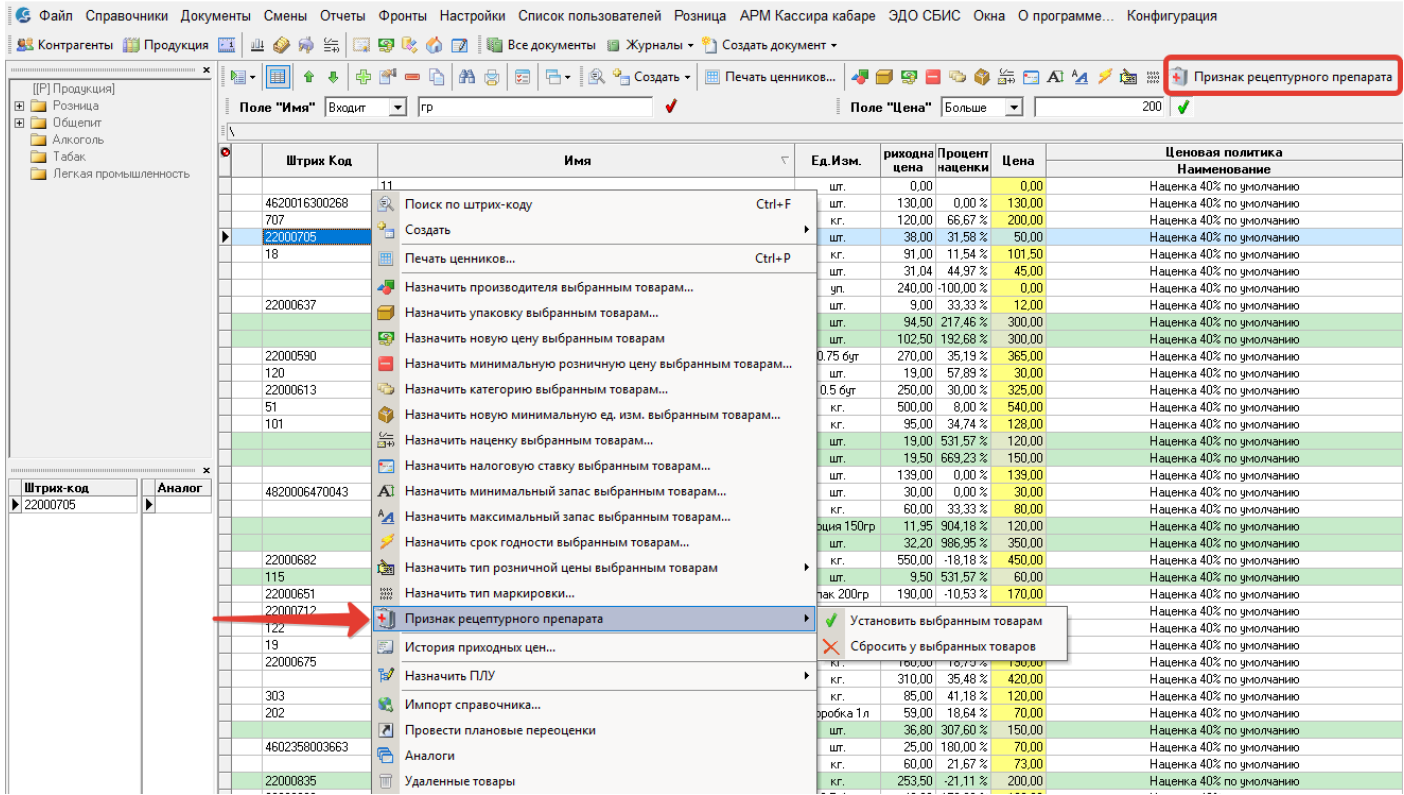

При продаже рецептурных препаратов запрашивается номер, серия и дата рецепта.

## **5. ЕГАИС. Доработан документ «Списание ЕГАИС»**

В связи с началом процедуры отказа от использования второго регистра ЕГАИС (Торговый зал) для пива и пивных напитков (с 15 мая 2023 года введен запрет на перемещение алкогольной продукции в торговый зал), внесены изменения в документ «Списание ЕГАИС»:

1) Документ "Списание ЕГАИС" адаптирован к списанию по разнице остатков с регистра "Склад" разливного пива.

2) Для Розницы реализовано автоматическое списание пива по "Складу" на основании Отчёта ЭККА.

3) Для Кабаре реализована возможность автоматического списания слабоалкогольной продукции с регистра "Склад" при закрытии смены.

Режим автосписания по "Складу" включается настройкой "Настройка системы"/"Значения по умолчанию"/"Не использовать регистр "Торговый зал" для автосписания". Если опция включена, то на основании ОЭККА и по закрытию смены в Кабаре будет создаваться документ "Списание ЕГАИС" для регистра учета "Склад".

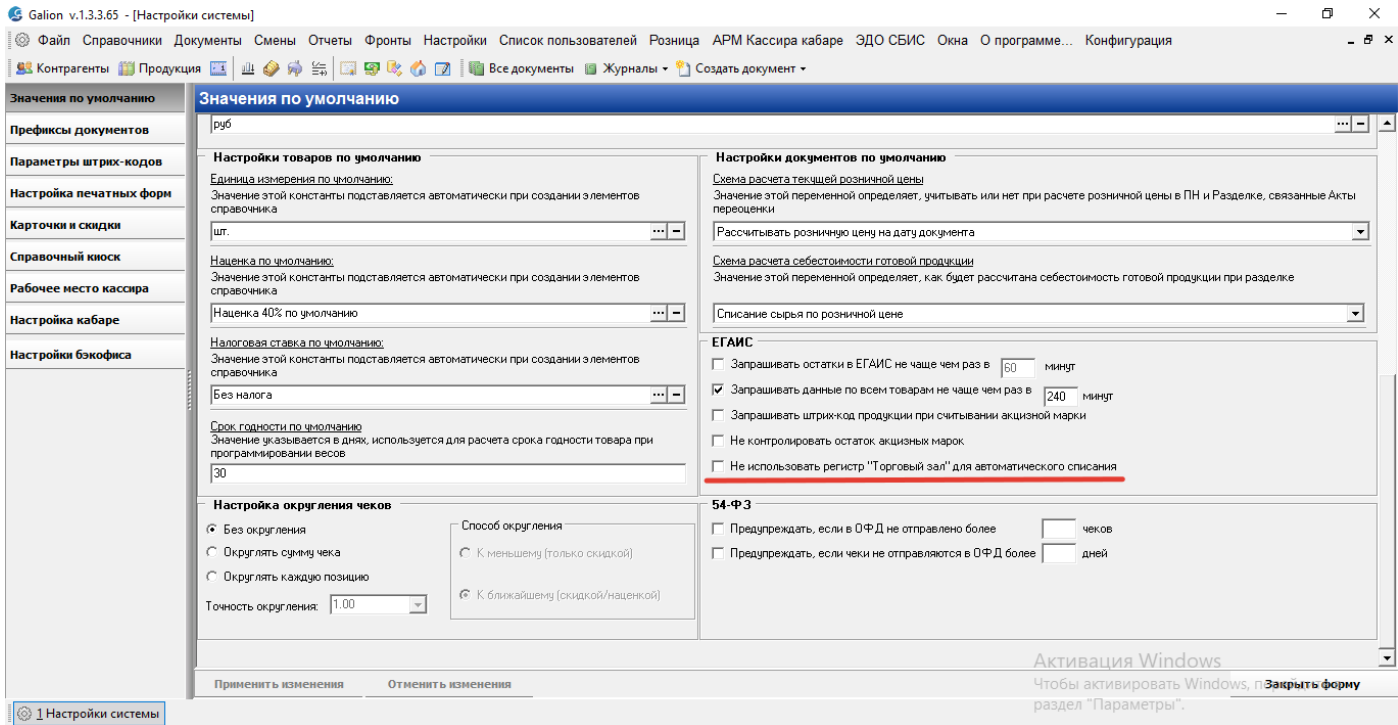

#### Кроме того, добавлен новый вариант заполнения документа «Списание ЕГАИС» - «По разнице сканирования»:

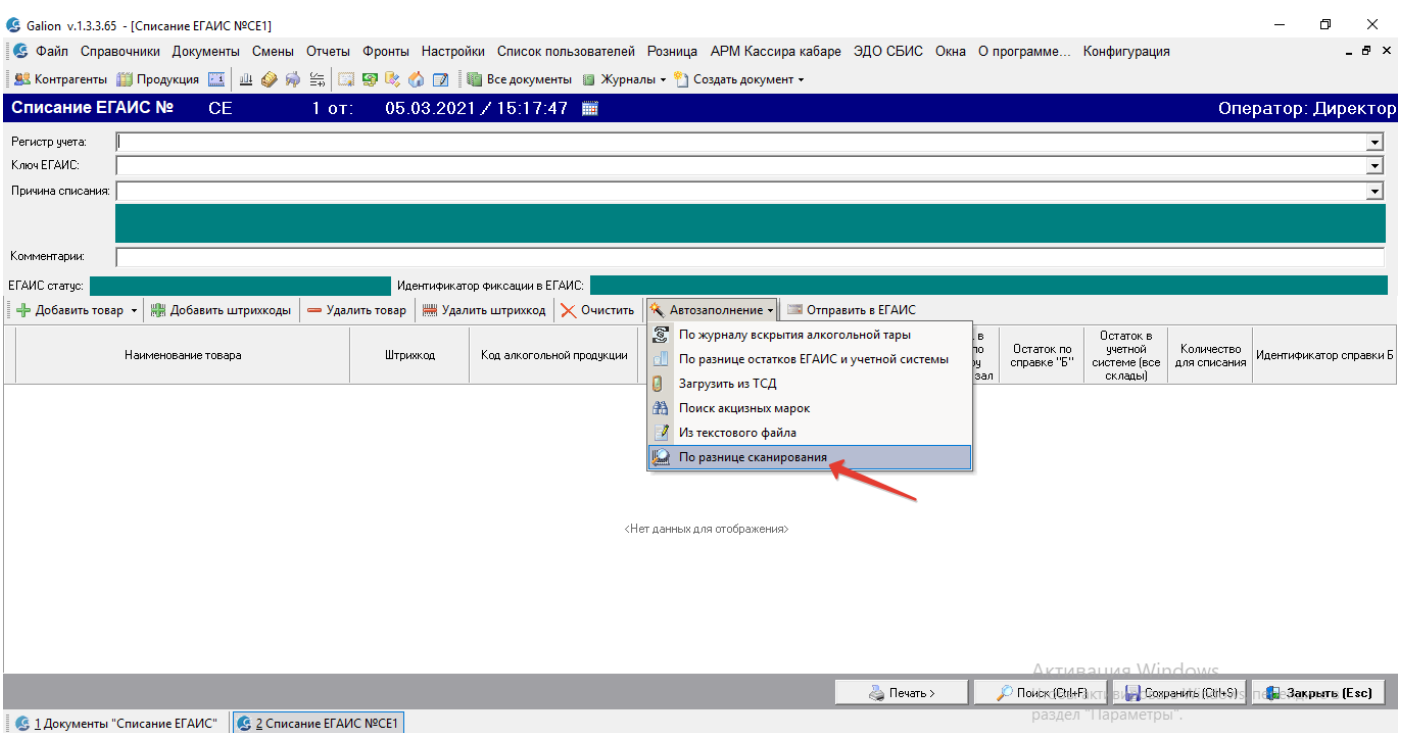

## **6. ЕГАИС. Доработана форма "Запрос остатка акцизных марок"**

1) В табличную часть формы «Запрос остатка акцизных марок» добавлены новые поля:

"Отправить запрос" – дата и время отправки запроса в СОД,

 "Отправка запроса в ЕГАИС" – дата и время, когда СОД отправил запрос в ЕГАИС,

"Ответ ЕГАИС" – дата и время ответа ЕГАИС.

2) Добавлена возможность создания "Списания ЕГАИС" по выбранным маркам.

3) Добавлена возможность прервать отправку запросов.

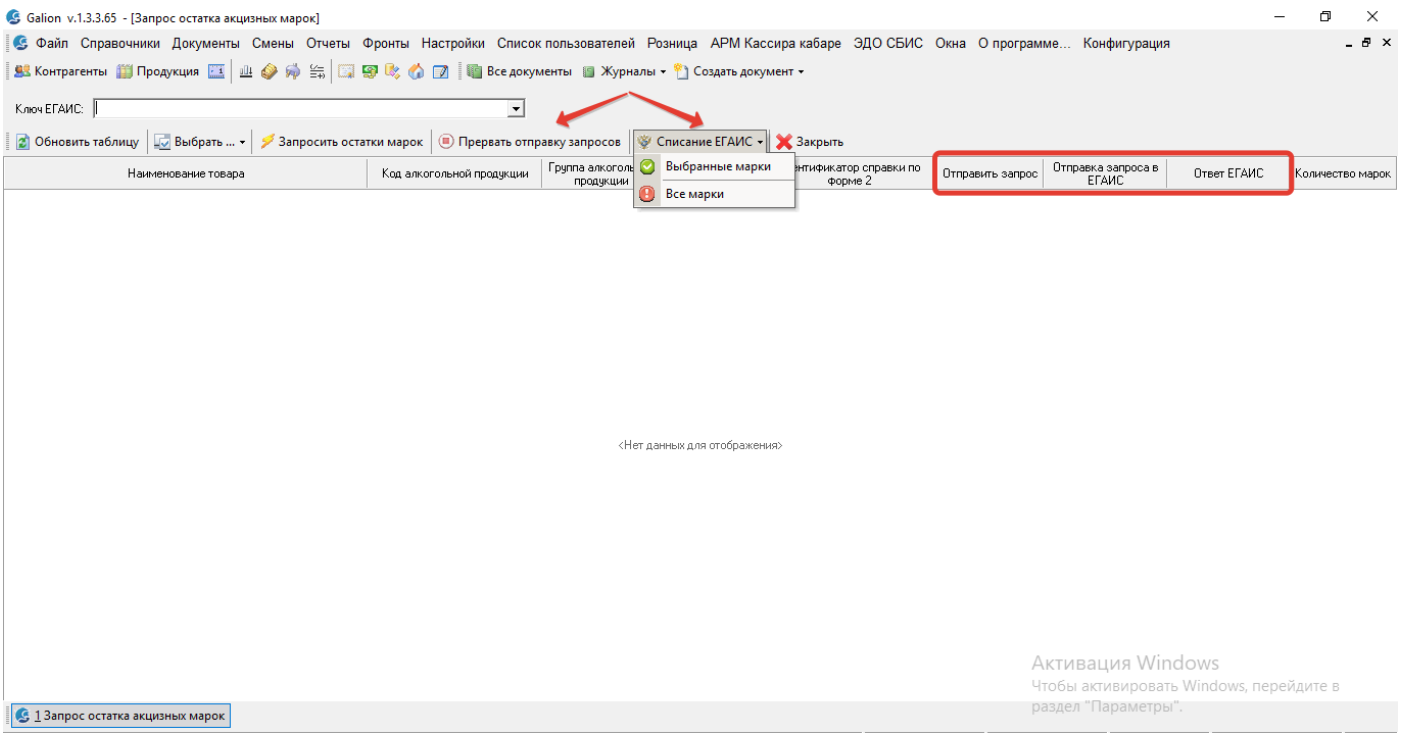

## **7. ЕГАИС. Добавлен запрет на работу с ТТН, если не были получены справки "Б" и цифровой идентификатор**

При загрузке такой накладной из ЕГАИС, выдается сообщение:

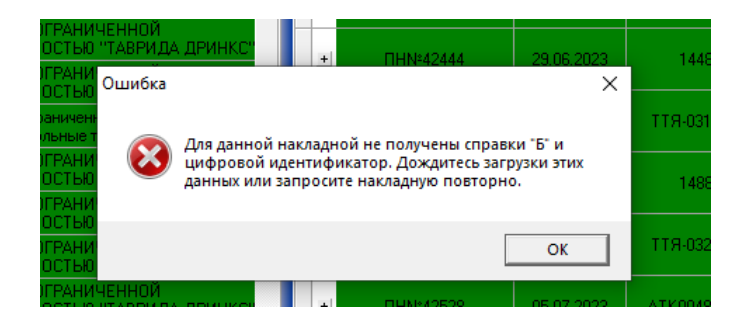

### **8. Интеграция с сервисом СБП от РНКБ банка в конфигурациях Розница и Кабаре**

Выполнена интеграция с сервисом СБП от РНКБ банка в конфигурациях «Розница» и «Кабаре».

Для подключения к СБП от РНКБ необходимо связаться с нашей службой технической поддержки (по телефону или написать на [support@galion-it.ru\)](mailto:support@galion-it.ru) и сообщить следующую информацию:

1) Наименование юр. лица,

2) ИНН и КПП (если есть),

3) Адрес торговой точки,

4) Контактный телефон.

На основании этих данных мы составим заявку и передадим её в банк. Банк после рассмотрения заявки предоставит идентификатор, необходимый для настройки работы по СБП в программе «Галион».

#### **9. В Настройках документов добавлены кнопки для возврата к настройкам по умолчанию**

В Настройках документов (Настройки системы/Настройки бэкофиса/Настройки документов) для документов «Приходная накладная» и «Расходная накладная» добавлены кнопки для возврата к настройкам по умолчанию:

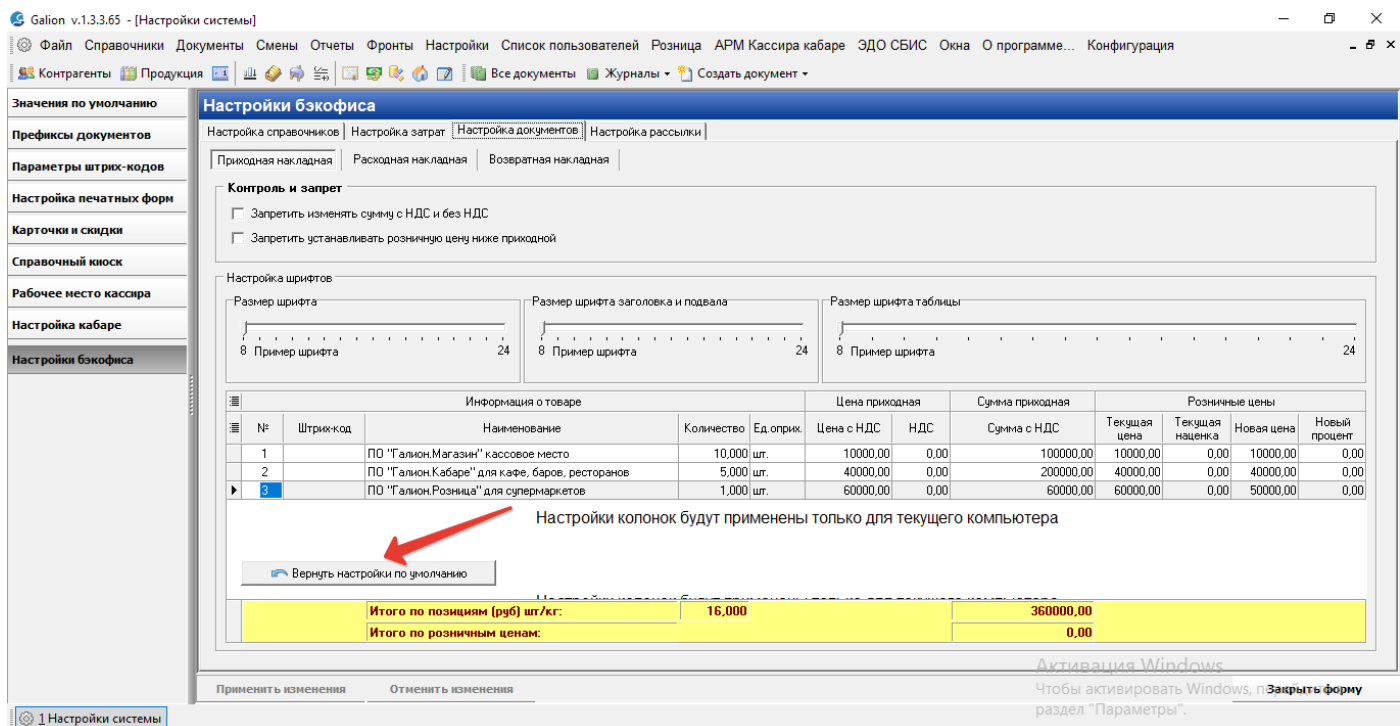